# **[I dati di OpenStreetMap utilizzati a scopo turistico con la collaborazione](https://www.openstreetmap.org/user/Brazzelli%20Roberto/diary/400822)  [dell'Ufficio Turistico per l'aggiornamento](https://www.openstreetmap.org/user/Brazzelli%20Roberto/diary/400822)**

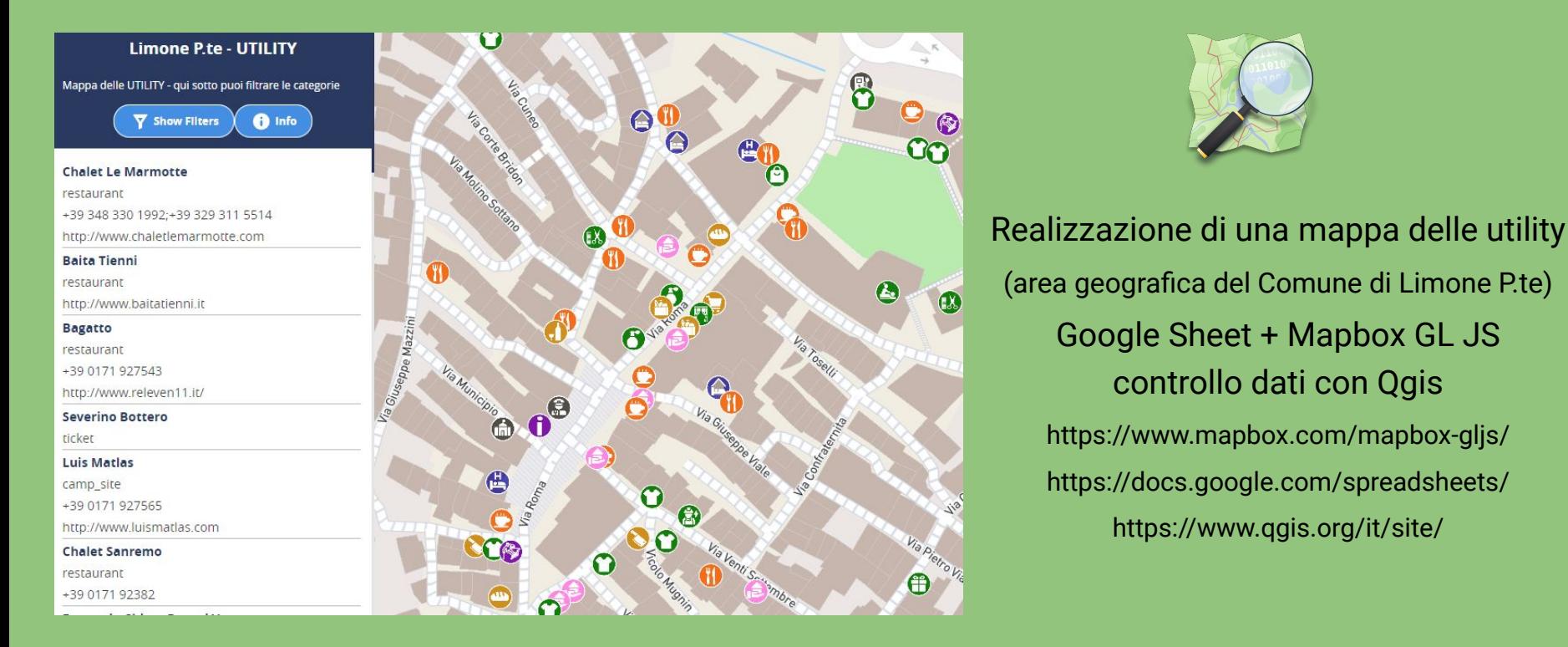

- · i dati derivano dal database di openstreetmap e sono aggiornati giornalmente con una guery overpass che importa i dati in un foglio di google:
- sul foglio di google, con la funzione =IMPORTDATA(vengono importati i dati con query csy di overpass turbo modificata grazie a questo ٠ turorial; di seguito esempio query

#### http://overpass-api.de/api/interpreter?

data=out:csv(::id,::lat,::lon,::timestamp,::type,""name"",""amenity"",""phone"",""contact:phone"",""contact:mobile"",""mobile:phone"", ""website"",""facebook"",""contact:website"",""contact:facebook"",""email"",""contact:email"";true:"","")] [timeout:20];area[admin level=8][boundary=administrative][""ref:ISTAT""=""004110""]->.boundaryarea; ( node(area.boundaryarea) [amenity=cafe]; way(area.boundaryarea)[amenity=cafe]; node(area.boundaryarea)[amenity=bar]; way(area.boundaryarea)[amenity=bar]; ); out meta center;")

- su questo foglio, al termine dai campi importati riportanti i tag di openstreetmap, sono presenti i campi "category", "name\_web" e "search" dove con formule dedicate nel campo "category" si da importanza ed univocità ad alcuni tag es.(se amenity=restaurant e tourism=hotel metti hotel), nel campo "name\_web" si riporta il tag name e dove non presente la formula restituisce il primo valore non nullo degli altri tag e con il campo "name\_web" si attribuisce una categoria dei punti di interesse. (Vedi google sheet per visualizzare le formule complete)
- i valori contenuti nel campo "category" sono utilizzati per creare le categorie riportate nel campo "search", che costituisce il parametro della ٠ funzione filtro presente nella mappa web
- con apps script è stata creata una funzione per aggiornare la query overpass turbo, che viene esequita giornalmente mediante attivatore di funzioni di apps script (n.b.: è possibile creara la funzione anche registrando le operazioni manuali andando su estensioni>macro>registra macro)

function aggiornaImportData() { var foglioQuery = SpreadsheetApp.getActiveSpreadsheet().getSheetByName("query"); var cellaA1 = foglioQuery.getRange("A1"); var formulaOriginale = cellaA1.getFormula(); cellaA1.clearContent(); cellaA1.setFormula(formulaOriginale); }

· i dati in formato csv sono stati inseriti su mappa web usando la librearia Mapbox GIJS partendo da questo turorial;

## Controllo dei dati di OpenStreetMap appartenenti alle categorie della mappa di cui sopra con Qgis e google sheet.

### **Google Sheet:**

· partendo dai dati importanti su google sheet che si aggiornano giornalemente è stato creato uno script per esportare i dati in formato geojson in una cartella presente su google drive:

function convertRangeToGeoJSON() { var filename = "ggis export.geojson"; // GeoJSON file name var folder = "yoyr folder ID"; // Folder ID var spreadsheet = SpreadsheetApp.getActive(); spreadsheet.setActiveSheet(spreadsheet.getSheetByName('query'), true); var geoJSON = { type: "FeatureCollection", features: [1 }; var rangeValues = SpreadsheetApp .getActiveSpreadsheet() .getActiveSheet() .getDataRange() .getValues(); var headers = rangeValues[0]; for (var i = 1; i < rangeValues.length; i++) { var properties = {}; for (var j = 0; j < headers.length; j++) { properties[headers[j]] = rangeValues[i][j]; } var coordinates = [rangeValues[i][2], rangeValues[i][1]]; // Latitudine: terza colonna, Longitudine: seconda colonna var feature = { type: "Feature", geometry: { type: "Point", coordinates: coordinates }, properties: properties }; geoJSON.features.push(feature); } var geoJSONString = JSON.stringify(geoJSON); // Verifica se il file esiste var files = DriveApp.getFolderById(folder).getFilesByName(filename); if (files.hasNext()) { // Il file esiste, sovrascrivilo files.next().setContent(geoJSONString); } else { // Il file non esiste, crealo DriveApp.getFolderById(folder).createFile(filename, geoJSONString, MimeType.JSON); } var url = DriveApp.getFolderById(folder) .getFilesByName(filename) .next() .getDownloadUrl() .replace("?e=download&gd=true", ""); return url; }

· per l'aggiornamento dei dati un attivatore di funzioni di apps script esegue la funzione ad orari prestabiliti (vedi sopra)

#### Qgis:

· è stato creato un progetto ggis contenente i dati aggiornati giornalmente inseriti con questo schema https://drive.google.com/uc?id="your id file"&export?format=geoison che vengono rinominati come "export-daily" e quelli salvati in locale nel giorno del controllo "poi export datacontrollo"; esequendo filtro temporale sui dati "export-daily" è possibile visualizzare solo quelli modificati dal giorno della data del precedente controllo; (dopo il controllo è sufficiente salvare una copia dei dati live "export-daily" sul proprio computer rinoninando con la data del controllo)

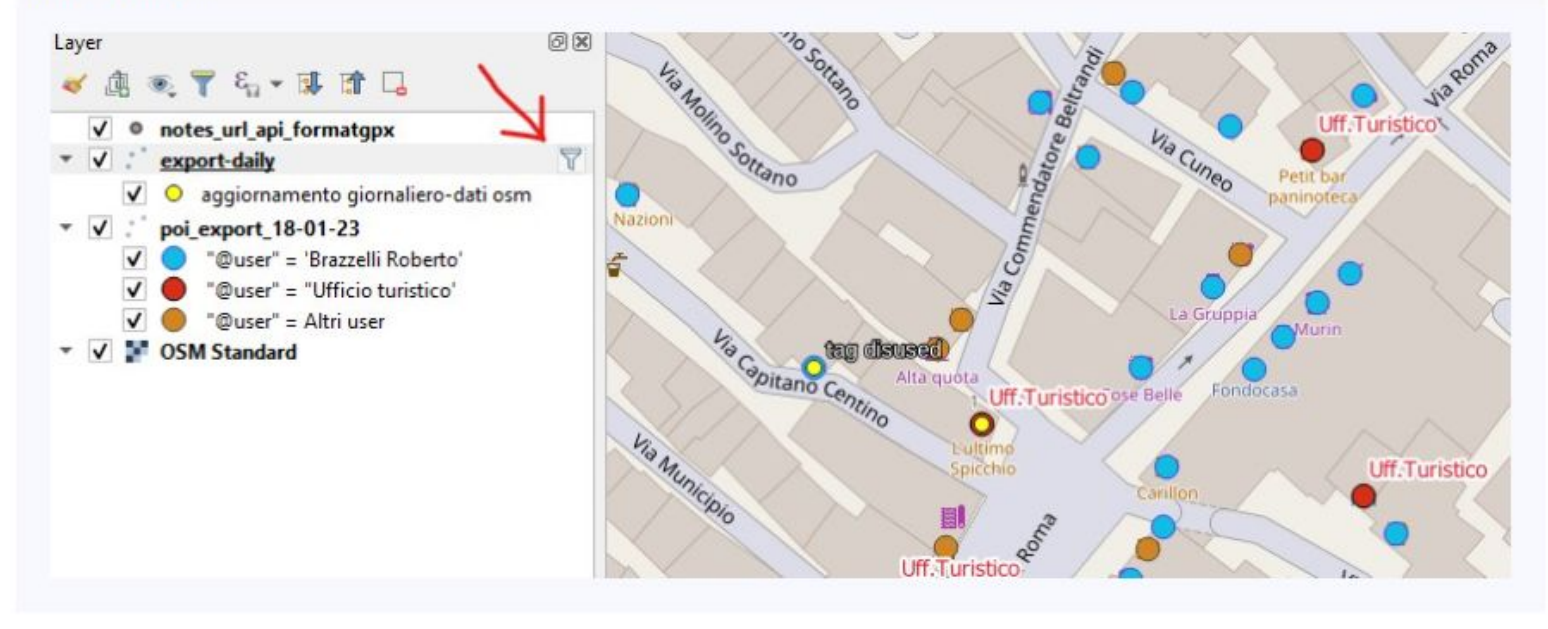

· per il controllo delle modifiche avvenute sui dati, sia grafico che di contenuto, sono stati applicate espressioni, stili, filtri ed etichette (posizionando il cursore sui punti si apre subito un popup informativo...)

· per il controllo delle modifiche avvenute sui dati, sia grafico che di contenuto, sono stati applicate espressioni, stili, filtri ed etichette (posizionando il cursore sui punti si apre subito un popup informativo...)

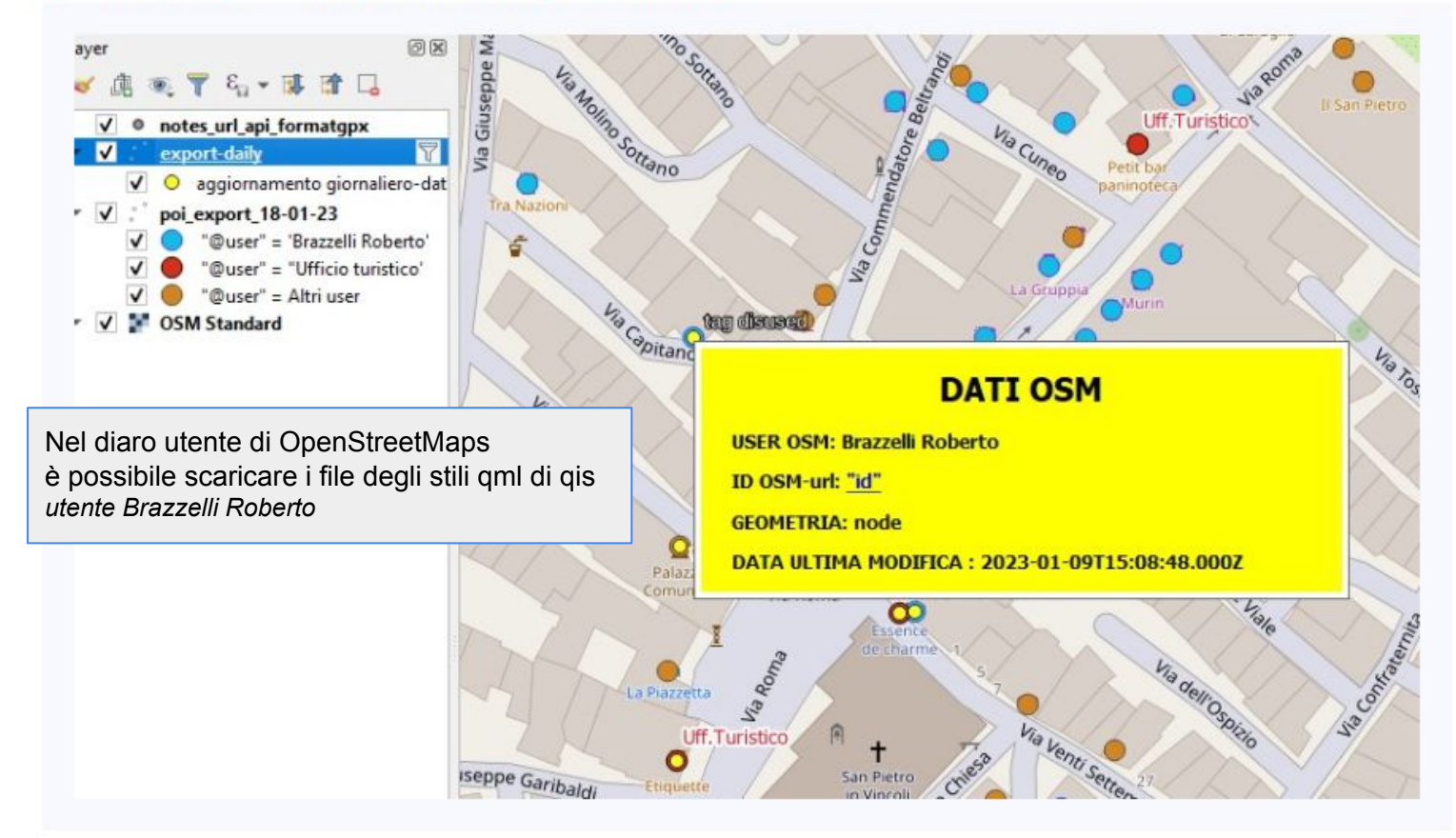

· per un controllo dei dati sono state inserite anche le note con url dinamico utilizzando le api di openstreetmap

# Aggiornamento dei dati

Grazie alla collaborazione con Olivier Bottero dell'ufficio turistico del comune di Limone Piemonte, si è deciso di promuovere la mappattura in openstreetmap per l'aggiornamento dei dati, utilizzata ad oggi proprio dall'ufficio turistico, con successivo controllo da parte del sottoscritto tecnico Geom. Roberto Brazzelli incaricato dal Comune per aggiornamento della mappa.

Nelle informazioni della mappa delle utility si danno prime informazioni a cittadini o esercenti attività per segnalare errori o nuove attività

credo che la cosa più difficile sia stata studiare e testare una soluzione semplice pensando che possa... essere riutilizzata facilmente da altri uffici turistici, atl o consorzi turistici...

> mappa delle utility https://www.bwebmap.it/maps/limoneUtility/index.html

procedura https://www.openstreetmap.org/user/Brazzelli%20Roberto/diary/400822

**GRAZI PER L'ATTENZIONE** 

Roberto Brazzelli geom.brazzelli@gmail.com www.bwebmap.it

Presentazione rilasciata con

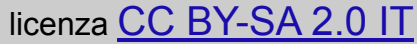